## **Microlinux Enterprise Desktop 14.1 Migration Guide**

*While a clean installation from scratch is the recommended method to install MLED, some users wish to migrate their existing Slackware installation without wiping everything. While this is not exactly a trivial task, here's how it can be done.*

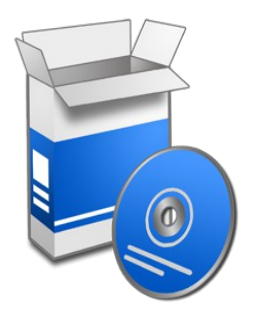

Switch to runlevel 3 :

## # **init 3**

Login as root.

Edit /etc/slackpkg/mirrors and choose a Slackware mirror according to your geographical location, for example:

```
# /etc/slackpkg/mirrors 
...
# GERMANY (DE)
ftp://ftp.fu-berlin.de/unix/linux/slackware/slackware-14.1/
...
```
If you're already using slackpkg+, edit /etc/slackpkg/slackpkgplus.conf and comment out all third-party repositories except the [multilib] repository on a 64-bit system.

Update GPG keys :

## # **slackpkg update gpg**

Update information about available packages :

## # **slackpkg update**

List all third-party packages that are going to be removed, but don't confirm their removal yet :

# **slackpkg clean-system**

Remove everything except the slackpkg+ package.

Import the Microlinux helper scripts :

```
# cd
# git clone https://github.com/kikinovak/microlinux
```
Now's the time to install and/or configure slackpkg+ to point to the new MLED repositories. To avoid the hassle, Microlinux provides a custom slackpkg+ package that comes preconfigured for the Microlinux repositories.

On the command line, use the Links browser to navigate through the repositories :

# **cd** # **links http://www.microlinux.fr/microlinux/**

Navigate to the desktop-14.1-\$ARCH/slackware{64}/ap/ subdirectory. Grab the slackpkg+ package from the repository (use the **[D]** key in the Links browser to download it) and install it :

# **upgradepkg --reinstall --install-new slackpkg+-\*.txz**

Note : \$ARCH is the architecture of your CPU, either 32bit or 64bit.

Make sure you don't keep the existing configuration file. If you were already using slackpkg+, you might need to update your configuration manually:

```
# cd /etc/slackpkg
# mv slackpkgplus.conf.new slackpkgplus.conf
```
Update information about available packages again :

```
# slackpkg update gpg
# slackpkg update
```
Trim the base Slackware installation by running the trim.sh script. This will remove all unneeded packages and install everything that's needed for a functional Xfce desktop :

```
# cd desktop-14.1-$ARCH/tools
# ./trim.sh
```
Upgrade the base packages :

```
# slackpkg upgrade-all
```
Install the full collection of MLED packages :

# **slackpkg install microlinux-desktop**

Install the custom menu entries by running the cleanmenu.sh script in the same directory :

# **./cleanmenu.sh**

Since your user is already created, his default profile will have to be copied over manually from /etc/skel.

First, delete your existing  $\degree/$ . config directory :

\$ **rm -rf ˜/.config**

Switch to root and copy /etc/skel/.config to your user's home directory :

```
# cp -Rv /etc/skel/.config /home/your_user/
```
Now set permissions on your user's .config directory :

```
# chown -R your_user:users /home/your_user/.config
# find /home/your_user/.config -type d | xargs chmod 0755
# find /home/your_user/.config -type f | xargs chmod 0644
```
Define Xfce as your default desktop environment, switch back to runlevel 4 and login to Xfce :

```
# xwmconfig (choose Xfce)
# init 4
```
Note : The above command deserves a little explanation. It uses a quirk in xwmconfig. Defining Xfce as default environment for root does not mean that you're supposed to login as root. It just has the secondary effect of setting it as default desktop for all your users. This measure is redundant, since the files in /etc/skel already contain an .xinitrc file that's predefined for Xfce.

*– Niki Kovacs <info@microlinux.fr>*